Robot System Design Tool

## **FANUC** ROBOGUIDE

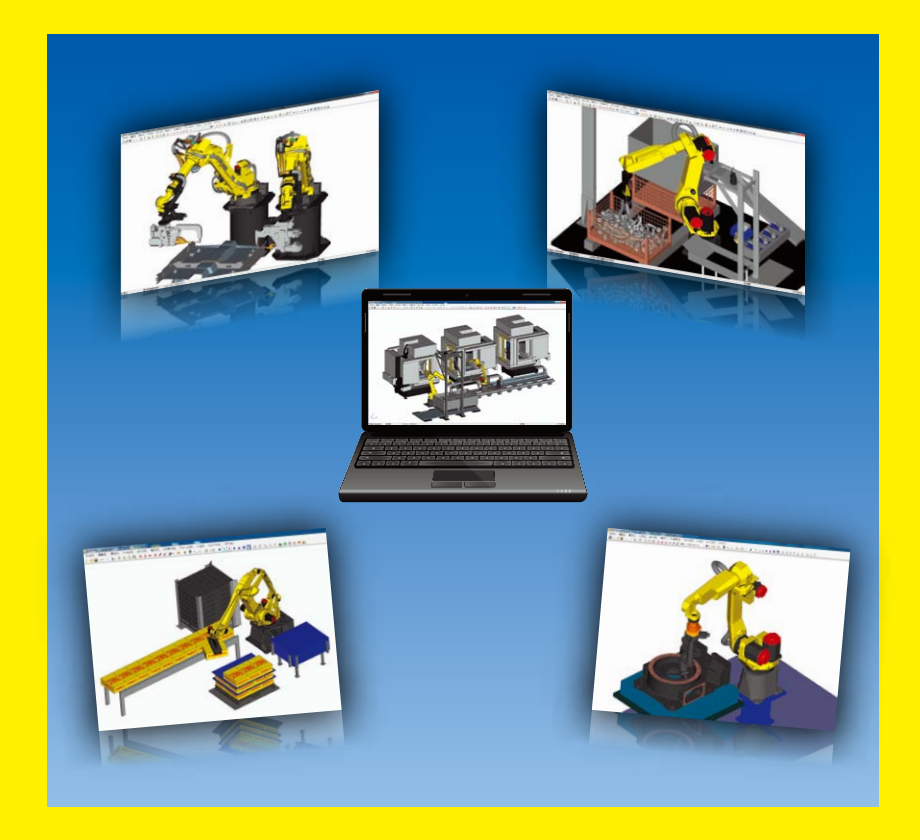

## Features of ROBOGUIDE

- PC tool that easily enables a quick and low cost verification of robot application systems
- Easy creation of layout for devices and machines. Special skills are not required
- Program creation using graphic screen
- Extreme reduction of start-up time and maintenance time with offline checking. Achievable even on the shop floor
- Accurate simulation of robot movement and application commands by virtual robot
- Robot application specific tools with highly efficient operation
	- ‐ WeldPRO
	- ‐ ChamferingPRO
	- ‐ SpotPRO
	- ‐ PalletPRO
	- ‐ PaintPRO
	- ‐ MotionPRO
	- ‐ iRPickPRO
- ASCII translator package which converts various robot files between binary and ASCII

#### **ROBOGUIDE**

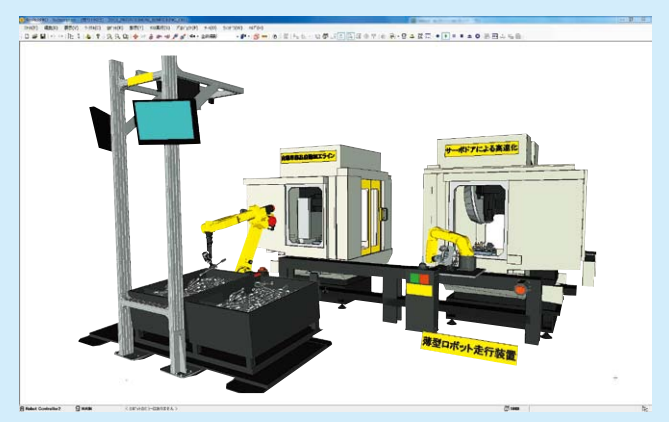

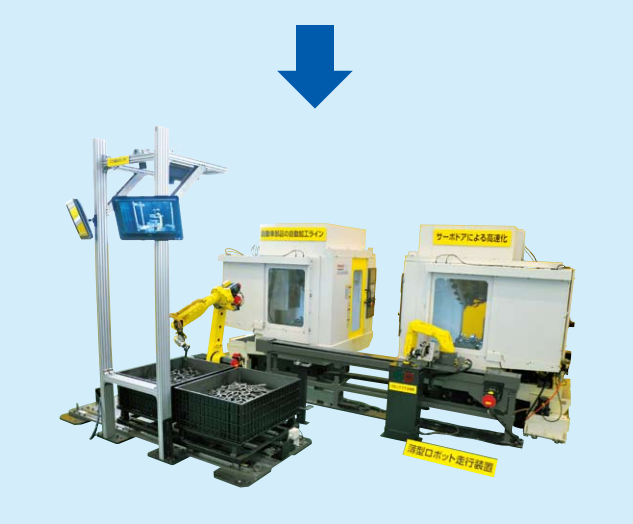

#### Easy and highly accurate interface from design to confirmation of robot system

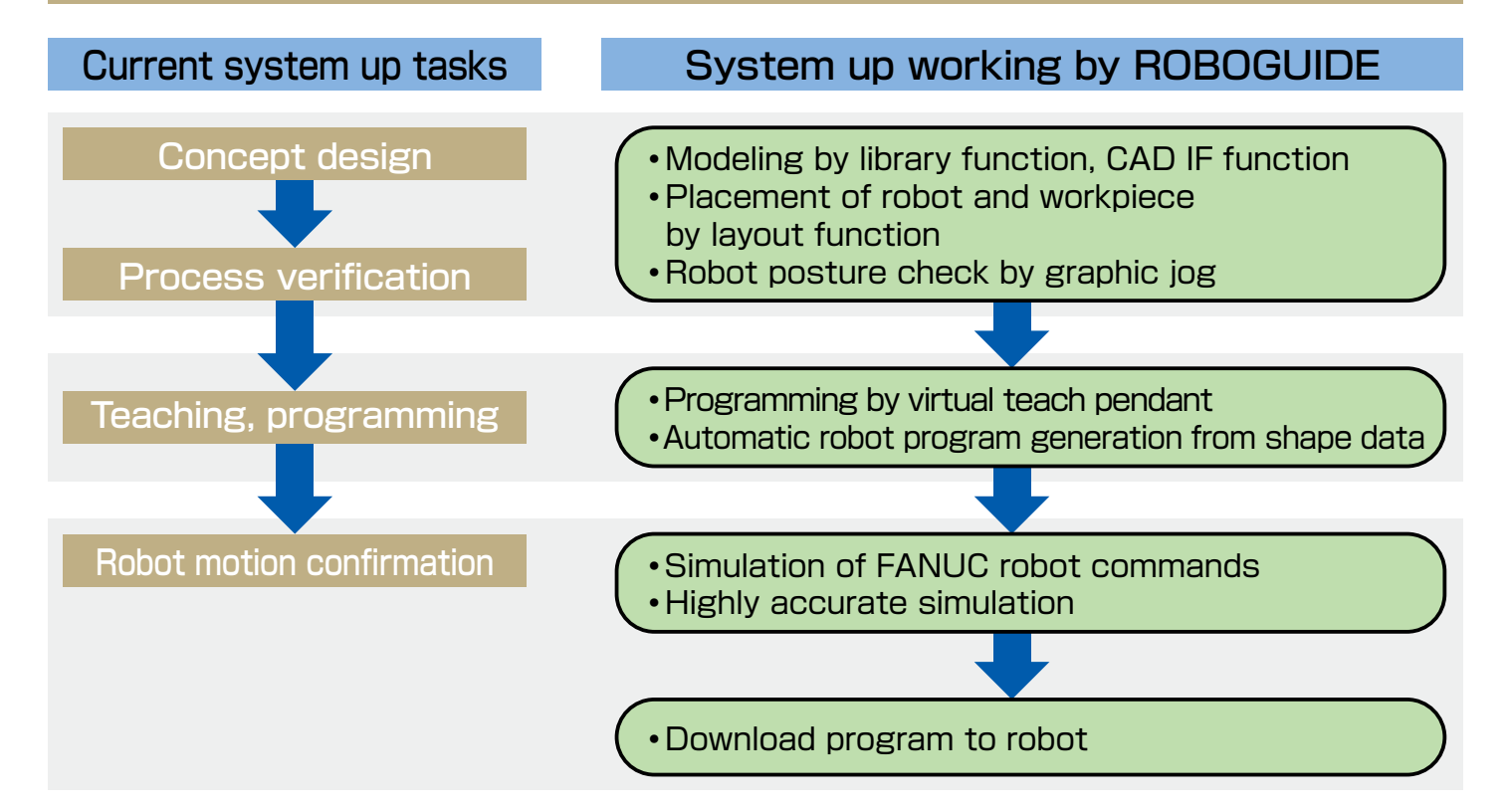

### Standard software

#### Modeling function

- •Reduce time for modeling devices
- ‐ Select objects from the library and modify using dimension settings
- ‐ Import CAD data for creating the parts
- ‐ Create the parts by modeling function

# Selection from library

#### Layout function

- •Change layout by mouse operation on graphic screen
- •Change layout by numerical input

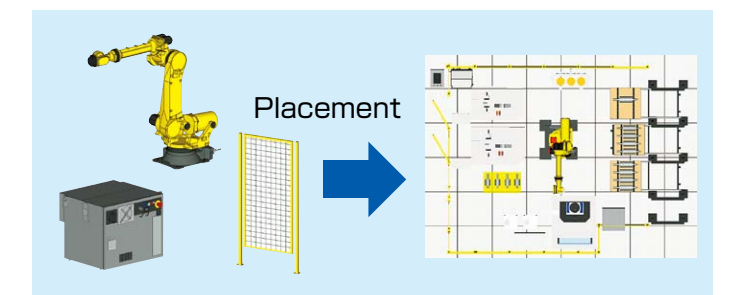

## Option software

#### WeldPRO

- •Automatically create the TP program from shape data of workpiece
- •Easily select arc welding line by clicking an edge of a workpiece. This can be done even if the shape of the workpiece is complex
- •Tool orientation is kept to the designated angle relative to the welding path

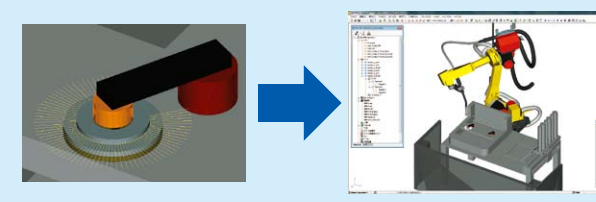

Specify the welding line (Search edges from CAD data) Generate arc welding program automatically

#### Program function

- •Same user interface as the Robot Teach Pendant
- •Create the actual program
- ‐ Using visual jog enables to move robot and to teach points

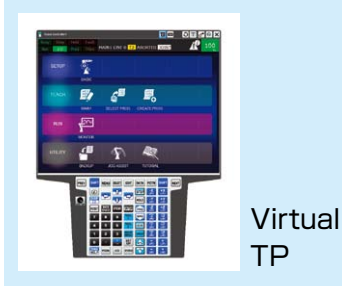

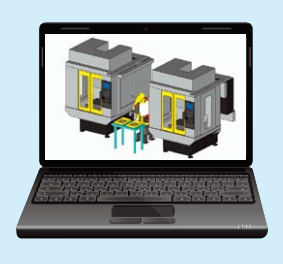

#### Simulation function

- •Highly accurate simulation by using virtual robot
- •Simulate not only of robot movement but also application commands
- Virtual camera for  $\boldsymbol{i}$ RVision simulation.

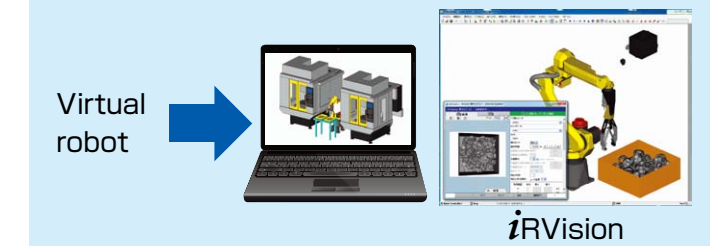

#### iRPickPRO

- •Easy and quick simulation by just selecting the number of conveyors or trays
- •Optimum layout design by freely changing the structure of robots and conveyors, infeed configurations of parts, and other configurations
- •Programming-less simulation using the prepared standard program

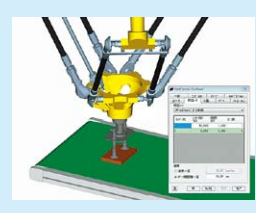

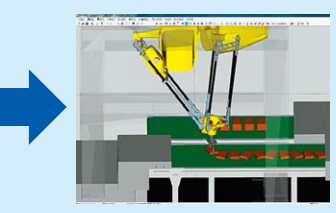

Change the structure and speed of conveyors, and how to place parts freely Optimum layout design

#### **SpotPRO**

- •Automatically create the TP program from spot point data.
- •Generate a clear path to avoid collisions.
- •Setup the interlock signals automatically.

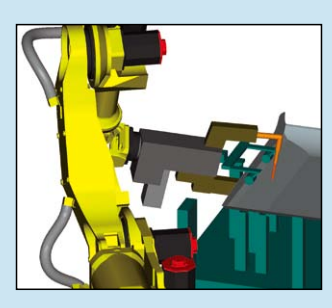

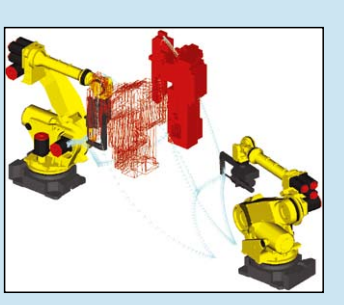

Generate clear path Setup interlock

#### Specifications **Condition**

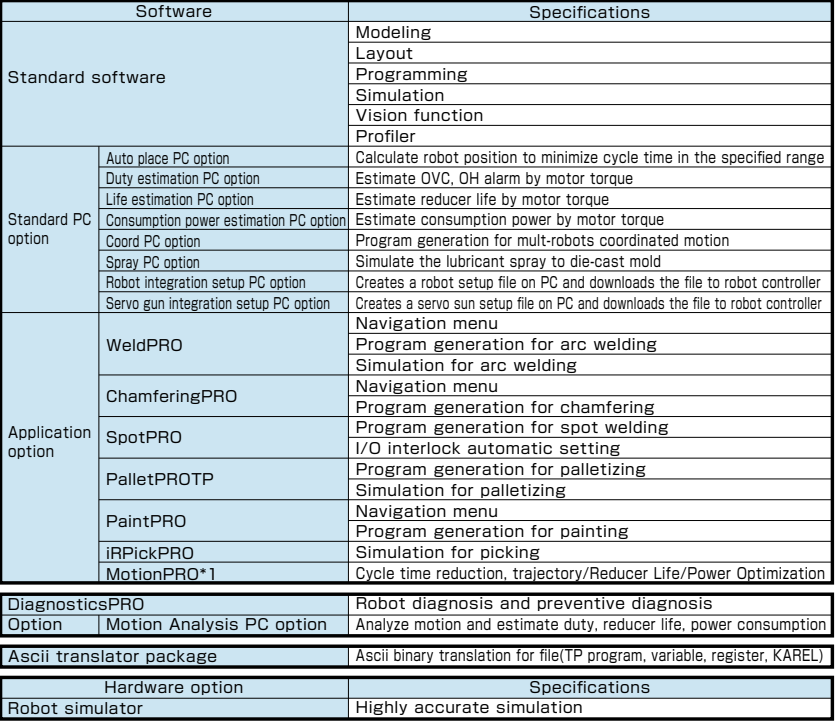

#### Option software **ASCII** translator package

#### ASCII translator package

- •Robot programs Text⇔Binary translation.
- •System variable Binary⇒Text translation, KAREL Text⇒Binary translation.

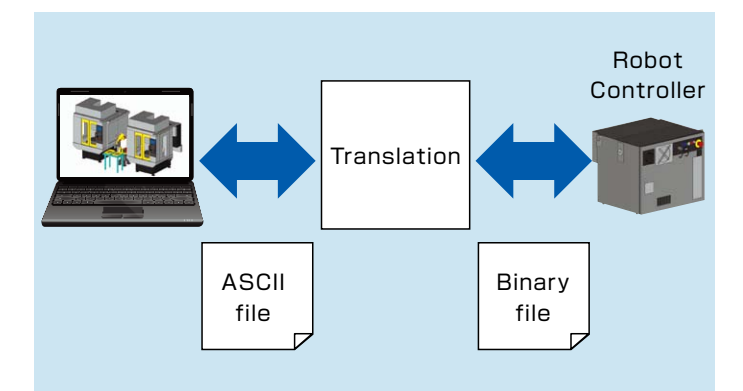

The PC with the following condition is required.

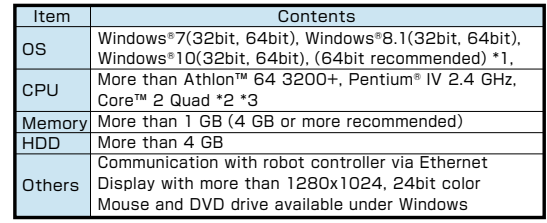

\*1 Windows® is registered trademark of Microsoft Corporation.

\*2 Athlon™ is registered trademark of Advanced Micro Devices, Inc. \*3 Pentium®, Core™ 2 Quad is registered trademark of Intel Corporation.

\*1 Life estimation PC option/Power Consumption PC option are required to do reducer life/power consumption Highly accurate simulation optimization in MotionPRO

●Headquarters Oshino-mura, Yamanashi 401-0597, Japan

Phone: 81-555-84-5555 Fax: 81-555-84-5512 http://www.fanuc.co.jp

●Overseas Affiliated Companies<br>FANUC America Corporation, S.A.<br>FANUC Europe Corporation, S.A.<br>SHANGHAI-FANUC Robotics CO., LTD.<br>KOREA FANUC CORPORATION

- 
- -
- 
- 
- 
- 

FANUC SOUTH AFRICA (PROPRIETARY) LIMITED 17 Loper Ave. Aeroport Industrial Ests, Spartan Ext.2 P.O.Box 219, Isando 1600, Republic of South Africa Phone: 27-11-392-3610 Fax: 27-11-392-3615

●All specifications are subject to change without notice. ●No part of this catalog may be reproduced in any form. The products in this catalog are controlled based on Japan's "Foreign Exchange and Foreign Trade Law". The export from Japan may be subject to an export license by the government of Japan. Further, re-export to another cou government. Should you wish to export or re-export these products, please contact FANUC for advice. Report of the contact FANUC for advice.

FANUC America Corporation 3900 West Hamlin Road, Rochester Hills, MI 48309-3253, U.S.A. Phone: 1-248-377-7000 Fax: 1-855-774-7051<br>Fannel Rochester L. Camerica Corporation 31 Phone: 152-72777-403<br>No. 1500 Fulian Road, Baosh FANUC Europe Corporation, S.A. Zone Industrielle, L-6468 Echternach, Grand-Duché de Luxembourg Phone: 352-727777-1 Fax: 352-727777-403 SHANGHAI-FANUC Robotics CO., LTD. No. 1500 Fulian Road, Baoshan Area, Shanghai, China Phone: 86-21-5032-7700 Fax: 86-21-5032-7711 KOREA FANUC CORPORATION 101, Wanam-ro(st), Seongsan-gu, Changwon-si, Gyeongsangnam-do, 642-290 Republic of Korea Phone: 82-55-278-1200 Fax: 82-55-284-9826 TAIWAN FANUC CORPORATION No.10, 16th Road, Taichung Industrial Park, Taichung, Taiwan Phone: 886-4-2359-0522 Fax: 886-4-2359-0771 FANUC INDIA PRIVATE LIMITED 41-A, Electronics City, Bangalore, 560 100, India Phone: 91-80-2852-0057 Fax: 91-80-2852-0051 FANUC SINGAPORE PTE. LTD. No.1 Teban Gardens Crescent, Singapore 608919, Singapore Phone: 65-6567-8566 Fax: 65-6566-5937 FANUC THAI LIMITED 1301 Pattanakarn Road, Kwaeng Suanluang, Khet Suanluang, Bangkok 10250 Thailand Phone: 66-2-714-6111 Fax: 66-2-714-6120 FANUC MECHATRONICS (MALAYSIA) SDN. BHD. No.32, Jalan Pengacara U1/48, Temasya Industrial Park, Section U1, Glenmarie, 40150 Shah Alam, Selangor Darul Ehsan, Malaysia Phone: 60-3-7628-0110 Fax: 60-3-7628-0220 PT. FANUC INDONESIA JL. Boulevard Bukit Gading Raya Blok R, Jakarta 14240 Indonesia Phone: 62-21-4584-7285 Fax: 62-21-4584-7288 FANUC OCEANIA PTY. LIMITED 10 Healey Circuit, Huntingwood, NSW 2148, Australia Phone: 61-2-8822-4600 Fax: 61-2-8822-4666